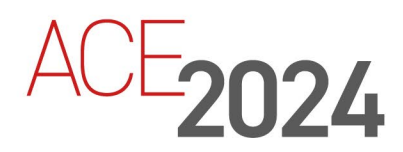

**STUDENT TRAINING GUIDE** 

## **Defining User Access with MAC Policies**

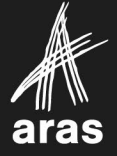

Copyright © 2024 by Aras Corporation. This material may be distributed only subject to the terms and conditions set forth in the Open Publication License, V1.0 or later (the latest version is presently available at http://www.opencontent.org/openpub/).

Distribution of substantively modified versions of this document is prohibited without the explicit permission of the copyright holder.

Distribution of the work or derivative of the work in any standard (paper) book form for a commercial purpose is prohibited unless prior permission is obtained from the copyright holder.

Aras Innovator, Aras, and the Aras Corp "A" logo are registered trademarks of Aras Corporation in the United States and other countries.

All other trademarks referenced herein are the property of their respective owners.

Microsoft, Office, SQL Server, IIS, and Windows are either registered trademarks or trademarks of Microsoft Corporation in the United States and/or other countries.

#### **Notice of Liability**

The information contained in this document is distributed on an "As Is" basis, without warranty of any kind, express or implied, including, but not limited to, the implied warranties of merchantability and fitness for a particular purpose or a warranty of non-infringement. Aras shall have no liability to any person or entity with respect to any loss or damage caused or alleged to be caused directly or indirectly by the information contained in this document or by the software or hardware products described herein.

Revision MARCH 2024

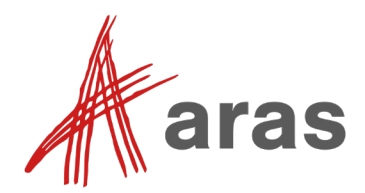

#### **Overview**

Aras Innovator gives administrators many options for access control. Mandatory Access Control (MAC) is designed to control access to Items by comparing characteristics of the Item being requested against those of the user requesting access.

For example, a MAC Policy can evaluate a User's properties (Clearance Level, Citizenship, Company, etc..) against a Part Item's properties (Classified/Non-classified, Confidentiality, Supplier, etc.).

In addition to properties directly on Itemtypes and users, attributes can be derived from related and/or referencing items and results used to determine access control policy.

For example, we may derive a list of security levels from all referencing Projects for a given Part. If that Part item is referenced by even one restricted project, access can be restricted to authorized users if needed.

Custom logic can also be used to determine environmental conditions, like time of day or other customer specific requirements. All these features empower administrators to implement a flexible and robust security scheme with MAC.

#### **Course Goals**

- Review Aras Access Control with emphasis on the way MAC fits into the overall scheme.
- Explore Mandatory Access Control as implemented using property expressions.
- Introduce the latest MAC feature "Multi-valued Derived Attributes".
- Finally, we will implement example MAC policies on the machines provided.

## **Contents Part One:** Brief Review - Innovator Access Control Concepts **Part Two:** Mandatory Access Control (MAC) **Part Three:** Latest MAC Functionality - Multivalued Derived Attributes **Also:** Resources / More InformationKaras 2 © 2023 Aras

#### **Objectives**

We will explore Mandatory Access Control in three parts:

- Review of Innovator Access Control concepts
	- o Permissions
	- o Role-based Teams
	- o Domain Access Control (DAC)
- Introduction to Mandatory Access Control (MAC)
	- o How MAC works, and how it fits into the Access Control stack
	- o Attribute-driven Boolean expressions
- Enhanced Access Control capabilities with Multivalued Derived Attributes
	- o Query-driven collection operations

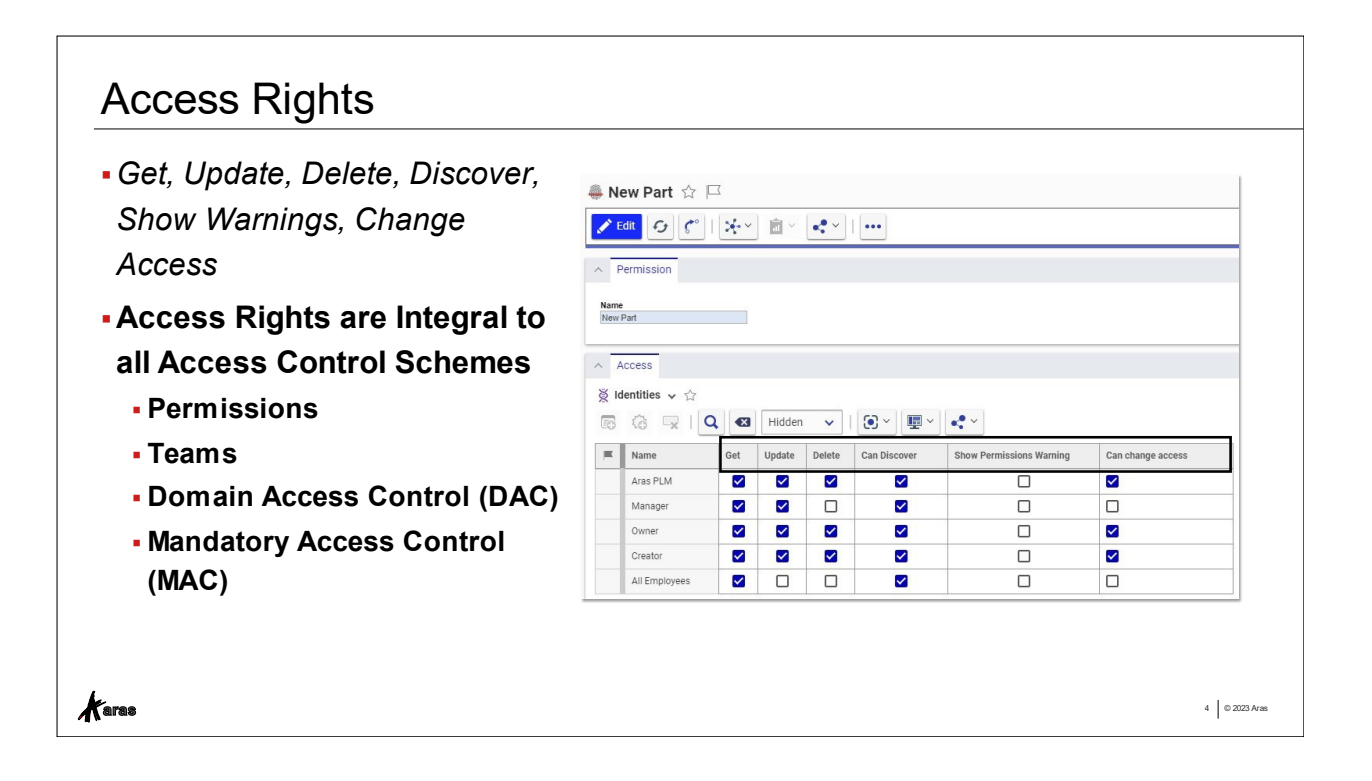

#### **Review: Access Rights**

A matrix of access rights is common to all forms of access control in Aras Innovator. Access rights include Get, Update, Delete, Discover, Show Permissions Warning and Can Change Access. These rights are enabled or disabled for Identities as defined in a matrix.

The most basic form is the Permission item shown above. All schemes use access rights as the mechanism for security policies – Permissions, Teams, Domain Access Control (DAC), and Mandatory Access Control (MAC).

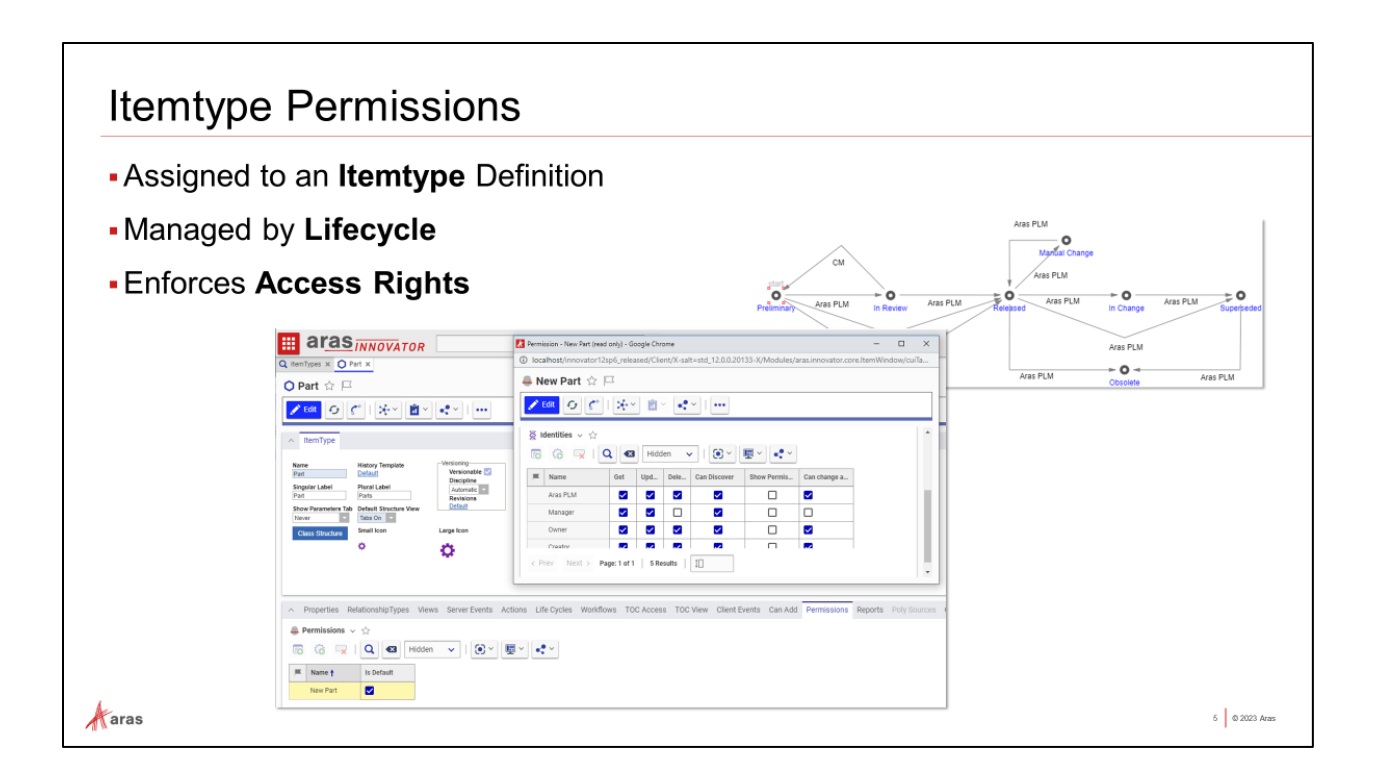

Permissions are initially set by the Itemtype definition, then commonly overridden by LifeCycle State changes. They can be defined with abstract Roles, which are resolved when the context item is associated with a Team item.

#### *Try It … View a Permission Item:*

- 1. Open the Navigation Panel to view the TOC.
- 2. Navigate to Design->Parts and open any preliminary Part item for viewing
- 3. From the […] More menu, select Permission->View
- 4. Note that access to the opened Part item is controlled by this matrix
- 5. Open any Part in State 'Released', and view the Permission
- 6. Note the differences in the Access matrix
- 7. Close all Parts

#### **Role-Based Teams** - Teams enable Run-time Assignment of Identities to Roles • A Team Item on the Document maps specific Identities into Access Rights by Role **Standard Permissions with Role-based Teams are Collectively Referred to as "Role-Based Access"** Beta Team Alpha Team Control" (RBAC) Admin Role **Jane Kent** Admin Role **Mary Smith** Editor Role Editor Role **John Doe John Doe Tom Brown** Observer Role Observer Role **Fred Jones**  $\equiv$  Name ø Ø Admin Role  $\overline{\mathsf{v}}$  $\overline{\textbf{v}}$  $\Box$  $\overline{\mathsf{v}}$ Editor Rok  $\overline{\mathbf{v}}$  $\overline{\textbf{v}}$  $\Box$  $\overline{\mathbf{v}}$  $\Box$  $\Box$ Owner  $\overline{\mathbf{v}}$  $\overline{\mathbf{v}}$  $\overline{\mathbf{v}}$  $\overline{\mathbf{v}}$  $\Box$  $\overline{\mathbf{v}}$ Creato  $\overline{\mathbf{v}}$  $\overline{\textbf{v}}$  $\overline{\mathbf{v}}$  $\overline{\mathbf{v}}$  $\Box$  $\overline{\mathbf{v}}$  $\overline{\textbf{v}}$ Z  $\Box$  $\Box$  $\Box$  $\square$  $\mathcal{A}$  aras 6 0 2023 Aras

#### **Role-based Teams enable many assignment patterns on a single permission matrix**

Teams contain mappings from Roles to Identities. They work in tandem with Permissions defined with Roles instead of discreet Identities in the vertical axis.

All Itemtypes include an Item Property 'Team'. If a Team Item is assigned to this Property, corresponding Roles are replaced with the specific Identity defined in the Team item.

Workflow Assignments are also resolved when a Team is assigned to the Controlled Item.

#### *Try It … View a Team Item:*

- 1. Navigate to Administration->Teams in the TOC
- 2. Search/Open 'Product Team' and observe the mappings
- 3. Any Permissions with these Roles would replace them with the specified Identities:

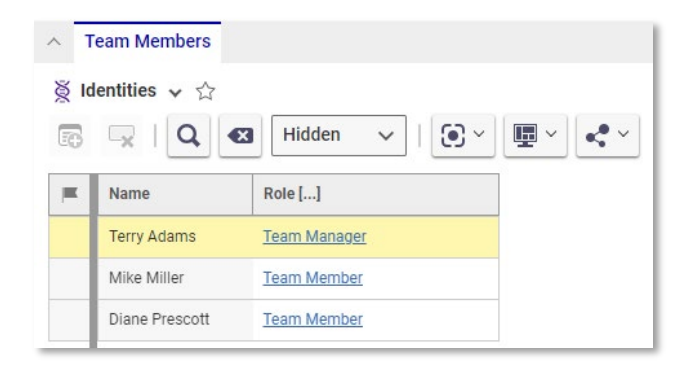

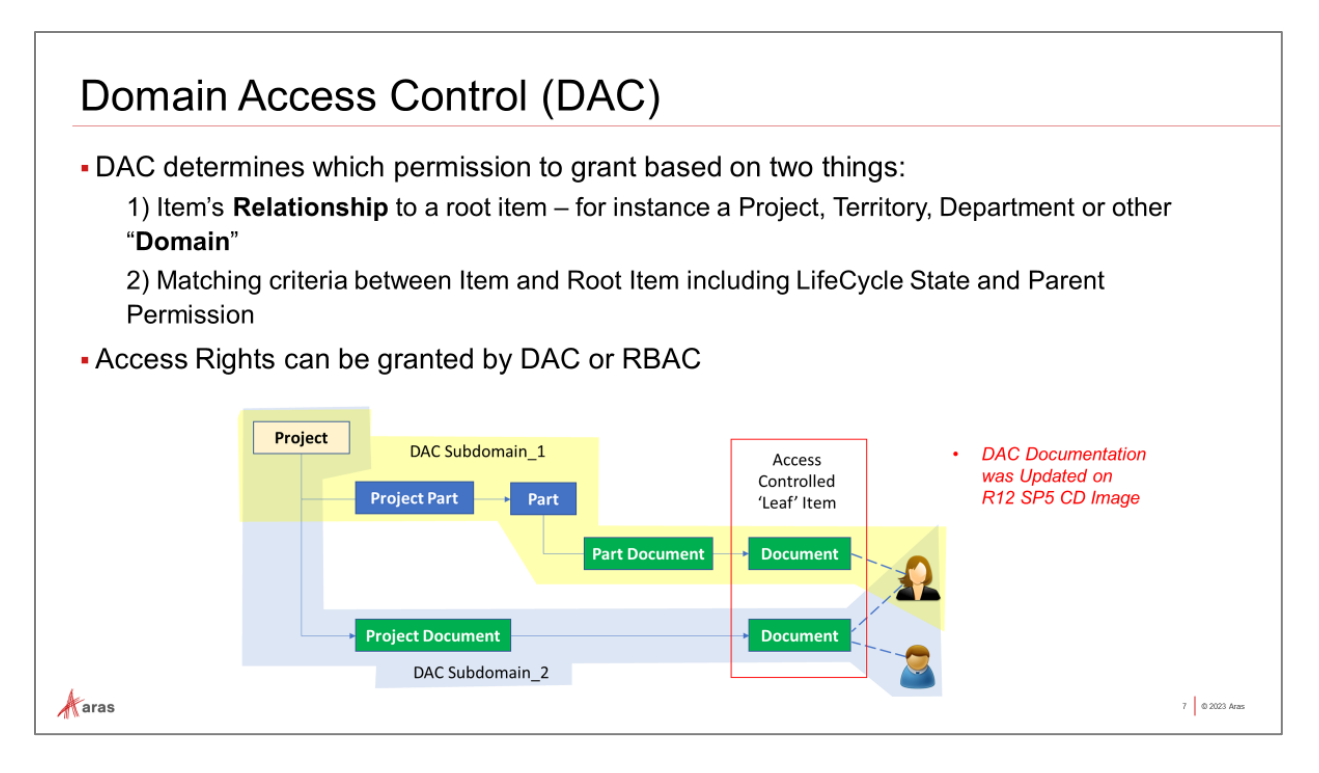

#### **Access Control by Occurrence in a Relationship Structure**

Domain Access Control (DAC) uses a standard Aras Query Definition item to determine the level of access to grant to an item. In the example above, Document Items can be (a) directly related to a Project or (b) related to a Part that is related to the Project. Because the structures are different, DAC can grant different permissions to Documents in one structure as opposed to the other.

Additional criteria like Lifecycle States and existing Permissions enable further refinement of Access granted to the user.

#### *For more information:*

Refer to the Domain Access Control Guide found in the Documentation Folder of the CD Image.

# Mandatory Access Control (MAC) . MAC Evaluates attributes of the Current User against attributes of the Current Item - Boolean Expressions define the Conditions of Access - If expressions solve TRUE, an Access Right is retained - If FALSE, the Access Right is revoked  $\mathcal{A}$  aras 8 0 2023 Aras

#### **Mandatory Access Control**

Unlike other Innovator Access Control models, MAC can revoke existing Access Rights instead of granting new Permissions. Therefore, it acts as a conditional override of any existing Access Rights for a given Item.

The decision on whether to revoke access or allow it is made by evaluating characteristics of the current User against the characteristics of the Item being accessed. MAC uses Boolean expressions to perform this test. If the Boolean expression solves to TRUE, then access is left as is. Otherwise, the Access Rights (Get, Update, Delete, etc.) are disallowed for the User requesting it.

#### **Advanced Mandatory Access Control with Multi-valued Derived Attributes**

To support advanced use cases MAC supports *Derived Attributes*, which are query-driven collections that can be used as operands in MAC Boolean expressions. This allows Access Control to be defined using set operations like intersection, containment, exclusion, etc. against Query results.

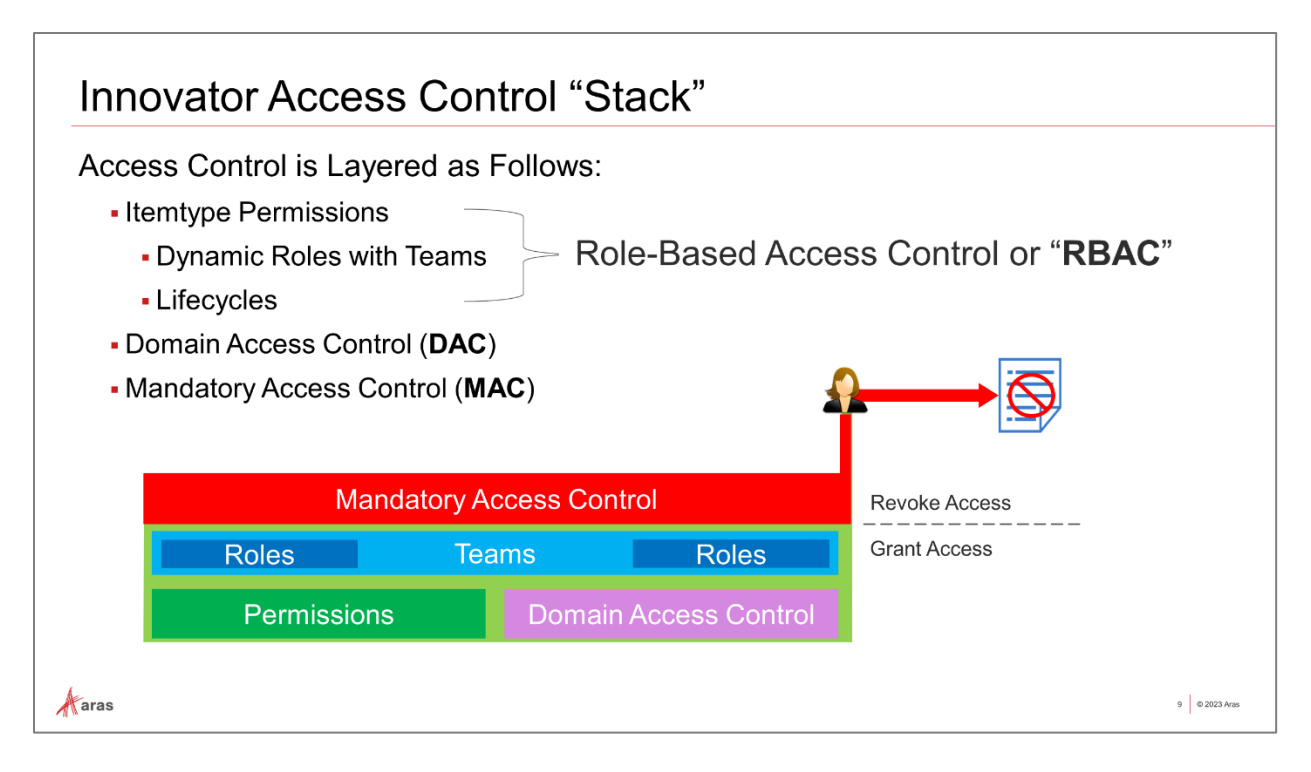

#### **How Access Control is Layered**

As previously mentioned, Permissions, Teams, and DAC grant Permissions to Items. Permissions are set by default on new Items using the default Permission template configured on the Itemtype. Permissions are often changed by Lifecycles. Role Identities can be overloaded dynamically by Team assignment. Domain Access can change Permissions on an item based on the structure where it occurs (and other criteria). All of these redefine or reassign Permissions.

MAC does not grant any Permissions – instead it enforces Boolean expressions against specific Access Rights (Get, Update, Delete, etc.). In this manner, MAC conditionally revokes existing rights.

All four of these Access Control mechanisms may be implemented for any given Itemtype. MAC is enforced last and has the final say on Access Rights.

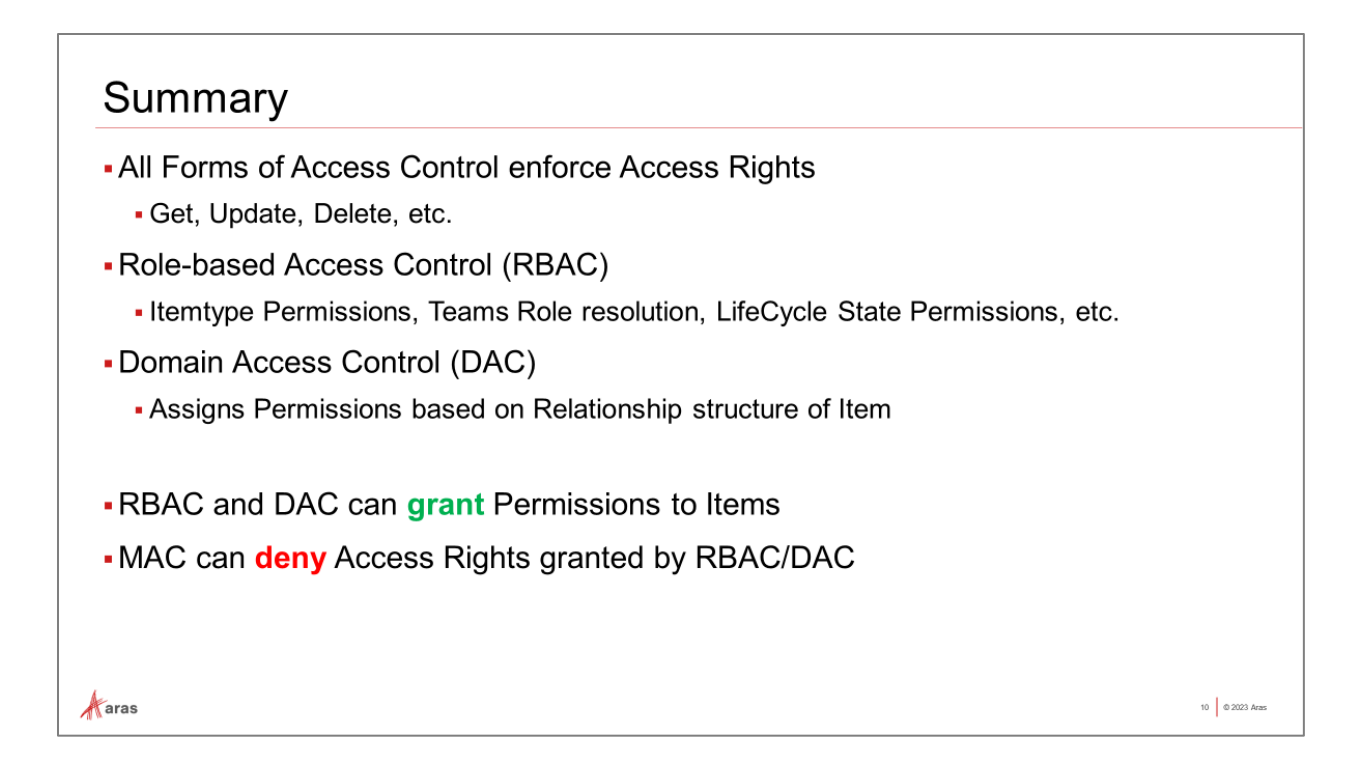

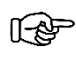

We will focus solely on MAC and Multi-valued Derived Attributes from this point forward.

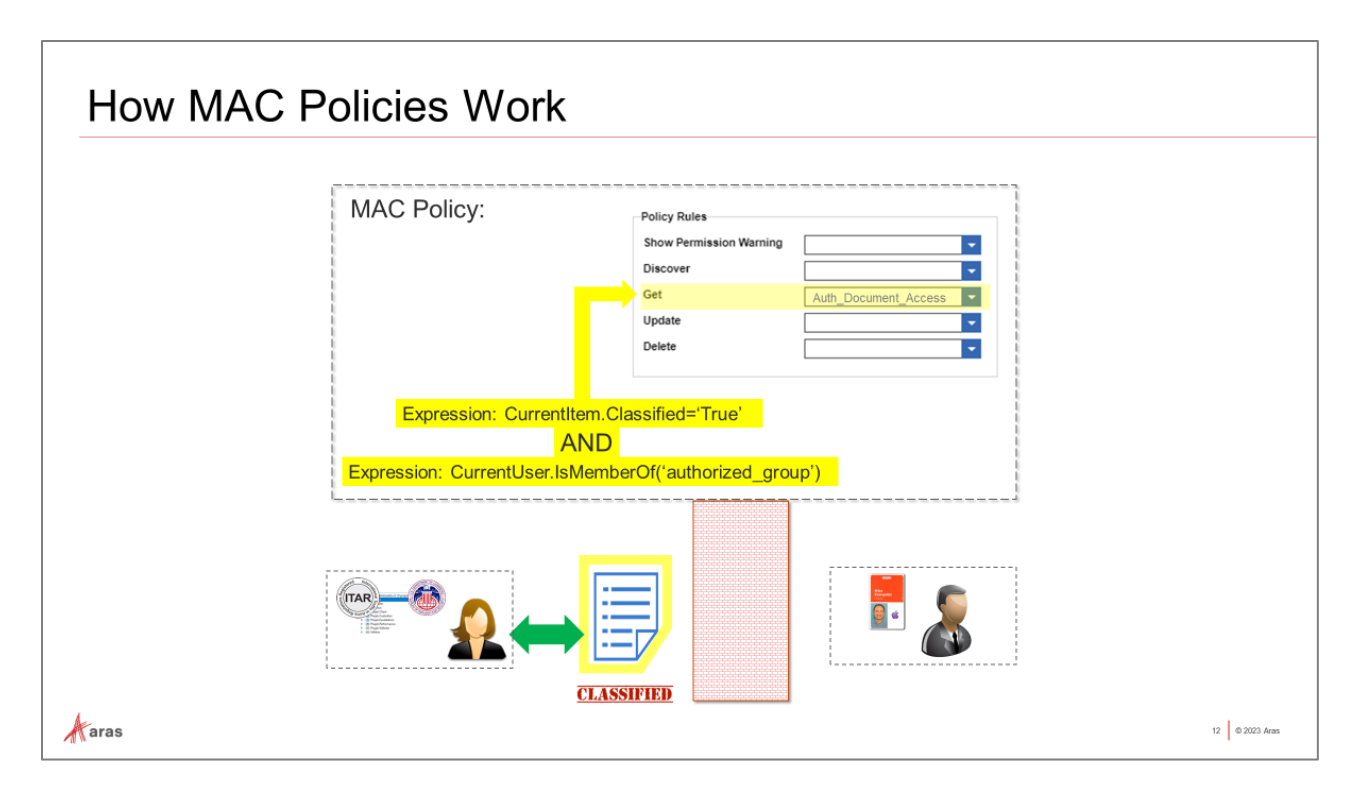

#### **Applying Conditions to Access Rights**

Let's dig a little deeper into the simple example use case where only authorized users should be allowed to view (Get) classified Document items. MAC uses Boolean **expressions** in a structure that collectively solves to a single TRUE or FALSE condition – often made up of several nested expressions with logical AND/OR/NOT operators. The overall **Condition** is then applied to one or more Access Rights to define a MAC **Rule**.

- Any Property of CurrentItem or CurrentUser can be made available for use in expressions.
- Useful *Helper Functions* simplify expressions for example IsMemberOf() allows User qualification by adding or removing users from Identity groups.

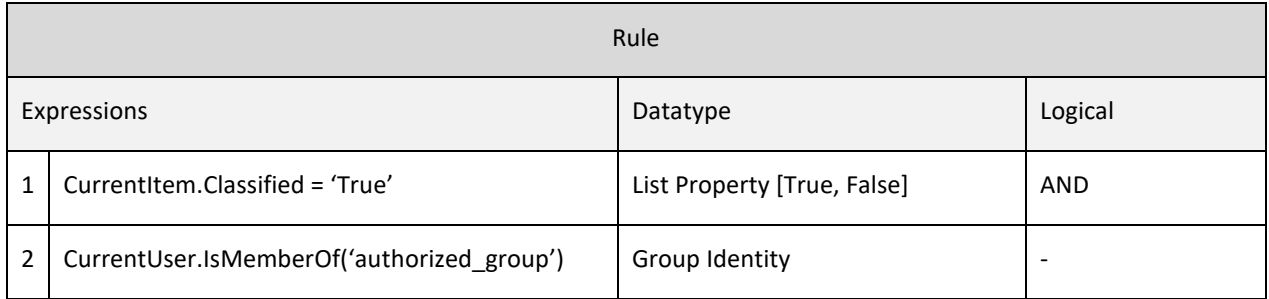

We could alternatively add properties to the User itemtype directly, but group membership avoids editing of the User Itemtype and is more maintainable. Below is an expression using a Property maintained directly on the User Itemtype, which would require editing and updating the item:

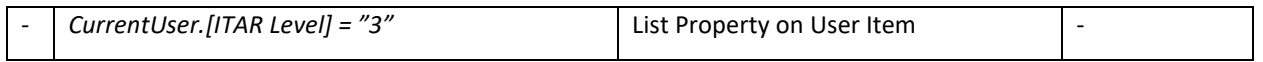

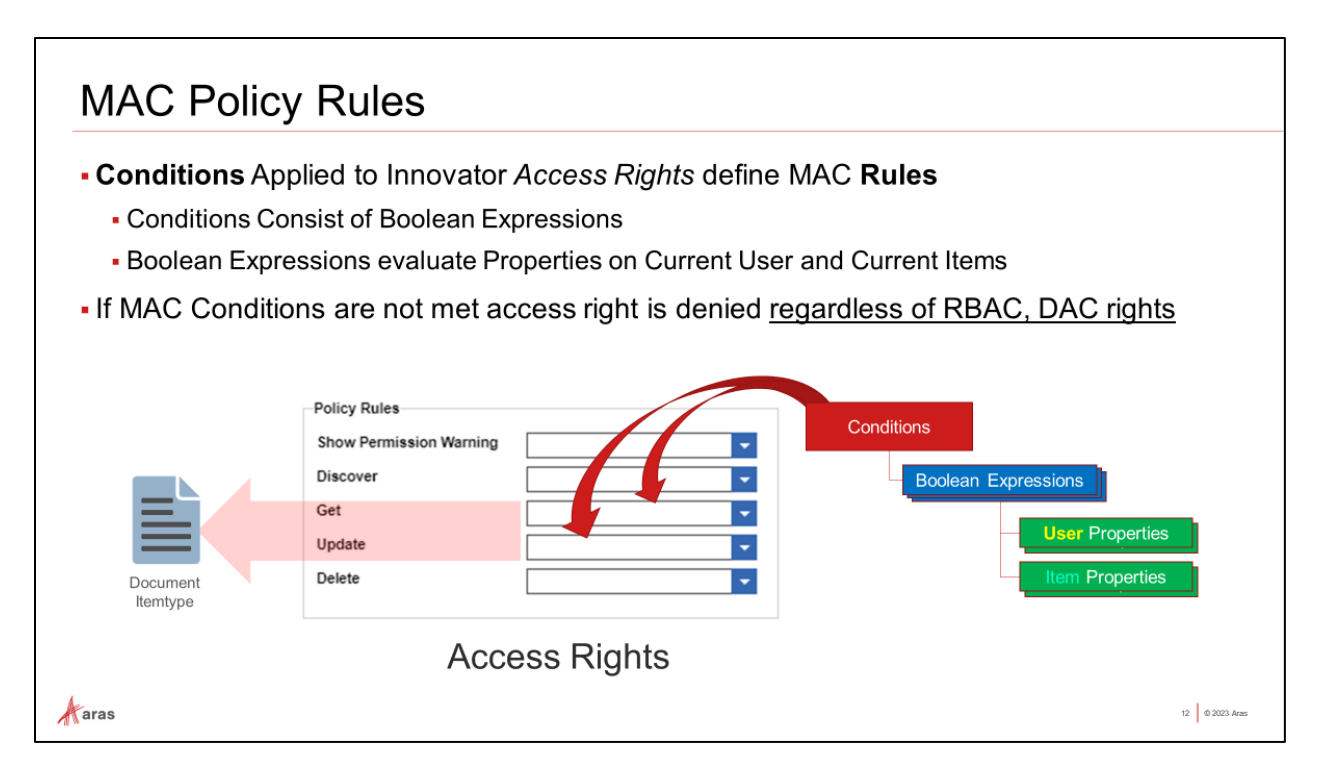

#### **Examining a MAC Policy Rule**

In the MAC data model, a **Rule** associates Boolean Conditions with one or more Access Rights. The Condition must solve TRUE or the Access Right is revoked for the controlled Item. MAC Rules may control any Access Right except for 'Can Change Access' (changing the underlying Permission is not applicable).

#### *Try It … View an existing MAC Rule:*

- 1. In the TOC, navigate to Administration->Access Control->MAC Policies
- 2. Search for and view the 'Hide Templates' MAC policy
	- Note that this policy applies to the Document Itemtype (per the 'Applied To' tab)
	- Note that *Update* and *Delete* Access Rights have a Policy Rule assigned to them
- 3. From the sidebar menu, open the Rule Editor

4. Double-click on the Rule 'Diane Prescott and Terry Adams' to expand the Rule syntax:

The current Users' login names must equal 'dprescott' OR 'tadams' Whenever the current Item has the 'Is Template' flag set to true (1) OR true if not a template (retains existing right)

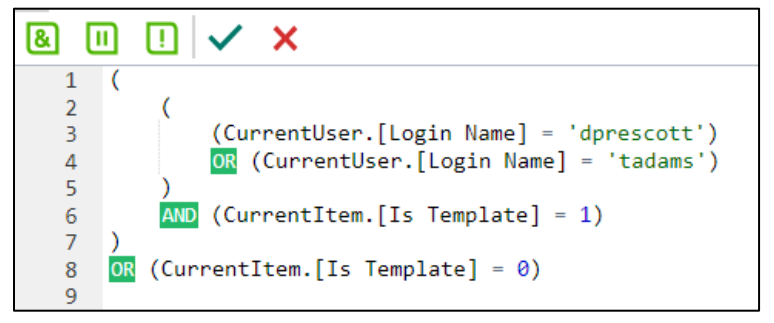

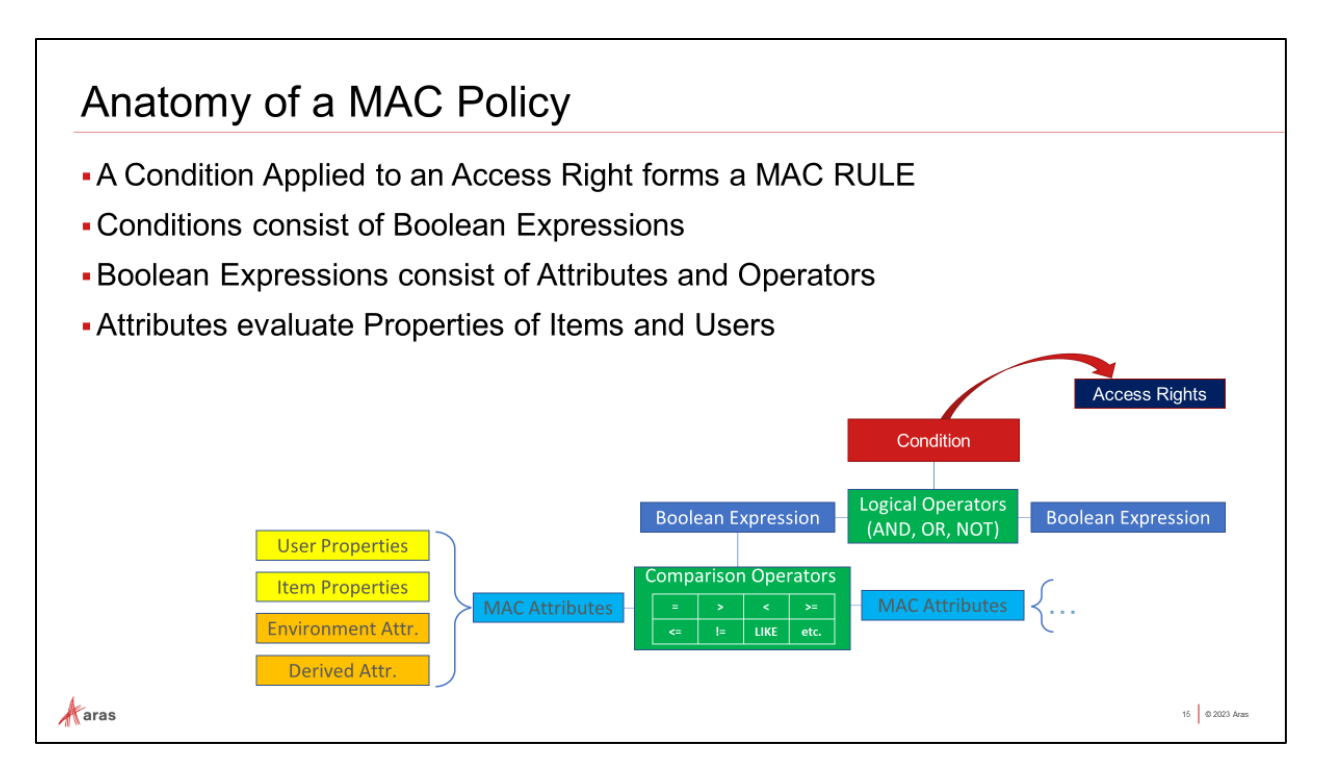

#### **MAC Policy Structure**

The Boolean logic defining a Condition can be a simple expression or a complex structure of expressions with User Properties, Item Properties, user-defined Environment Attributes, and data sets called Derived Attributes which ultimately solve to a single true/false value as a Rule Condition.

#### **Resolve Boolean Expressions to a Single True/False Result**

Each unit expression can be combined with Logical Operators (AND, OR NOT) to define Conditions. MAC Policies often evaluate attributes of the User requesting access in expressions with attributes of the (requested) Item to decide whether (or not) to revoke that User's access to the Item. Therefore, MAC Conditions often have the structure:

#### *<User attribute expression> AND <Item attribute expression>*

User attributes are referenced as **CurrentUser**.<attribute>, and Item attributes are accessed as **CurrentItem**.<attribute>:

- CurrentUser is always the current logged in user in the expression being evaluated in the Rule.
- CurrentItem is always the item being accessed, as configured in the MAC Policy under the "Applied To" tab.

For instance:

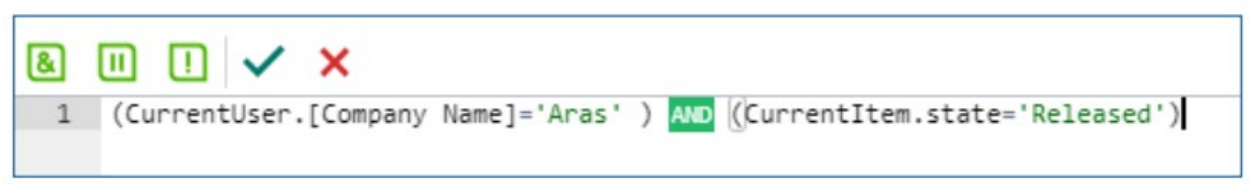

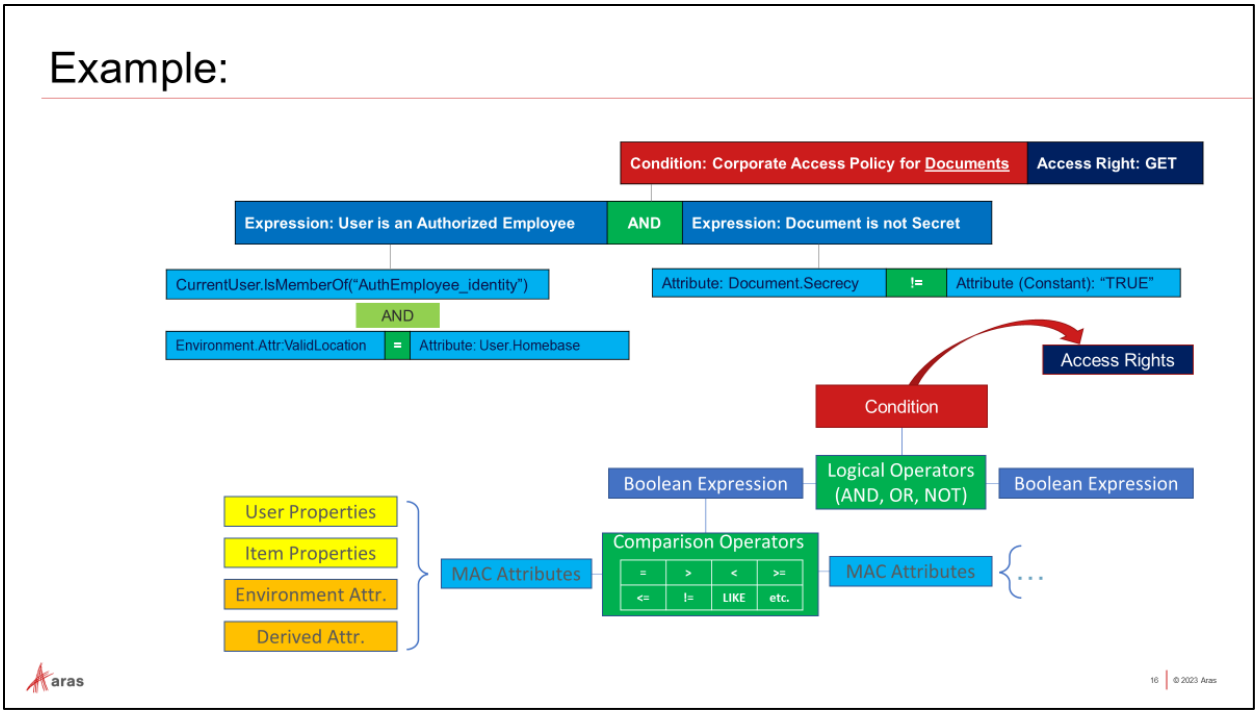

#### **MAC Condition Hierarchy Example**

The Attribute is the value(s) used in Boolean Expressions, whether a standalone Boolean Attribute or juxtaposed with others using Comparison Operators to determine a true/false result.

This unit expression can then be used as is or used in a nested expression structure to ultimately produce one single Boolean result. When fully defined, the Condition is applied to one or more Access Rights to determine whether or not to unilaterally revoke that right if the Condition is false.

#### *(The slide automation demonstrates this progression)*

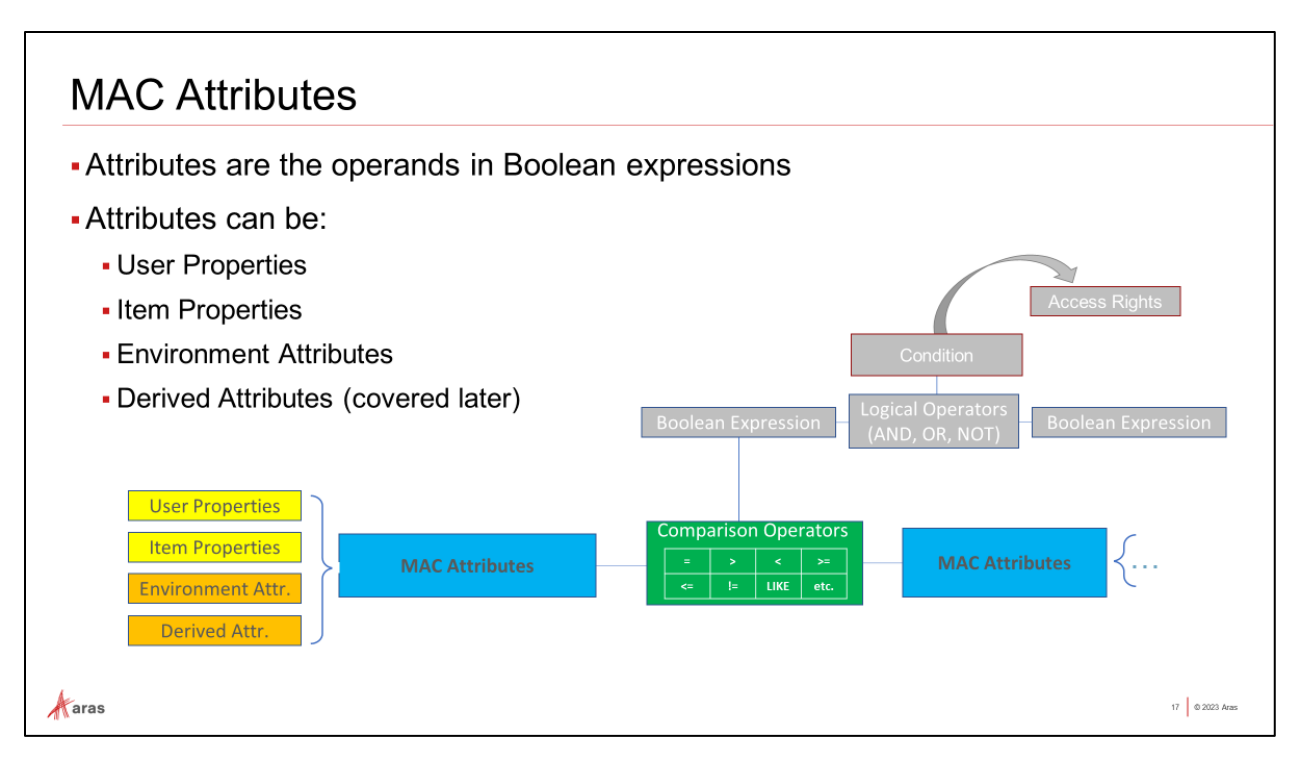

#### **MAC Attributes**

In MAC the term attribute is a general abstraction for any value or set of values that can be used within a boolean expression. They may be single-valued, or multi-valued, and used interchangeably where type and cardinality allow. MAC Attributes may be any one of the following:

- A Constant of the correct datatype, cardinality, and value.
- A Property defined on the current Itemtype being accessed.
- A Property on the User Itemtype for the current user making the access request.
- Environment Attribute dynamically set by execution of a (custom) Method.
- Derived Multi-valued Attribute produced from the results of a Query Definition.

#### *Adding Custom Itemtype Properties as Supported MAC Attributes*

Only custom properties added to the **mp**\_**PolicyAccessItem** ItemType can be referenced in a MAC expression. To add custom properties edit the mp\_PolicyAccessItem ItemType and add any properties that you wish to reference as Attributes - e.g., *clearance*\_level below:

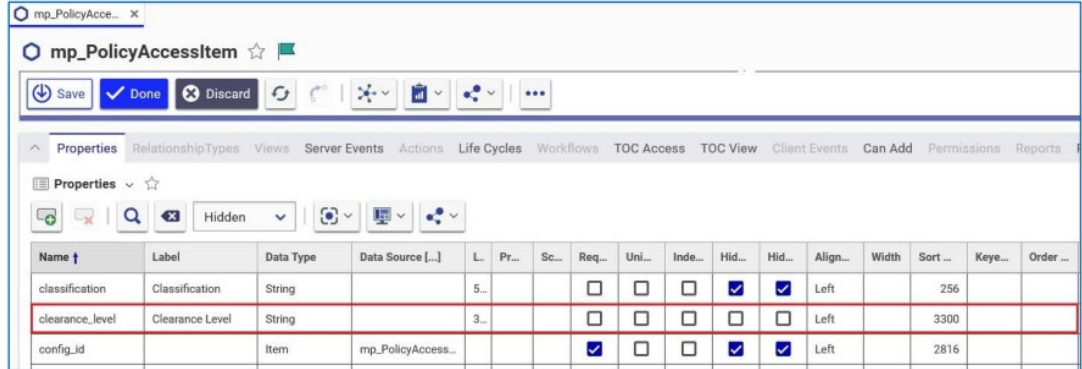

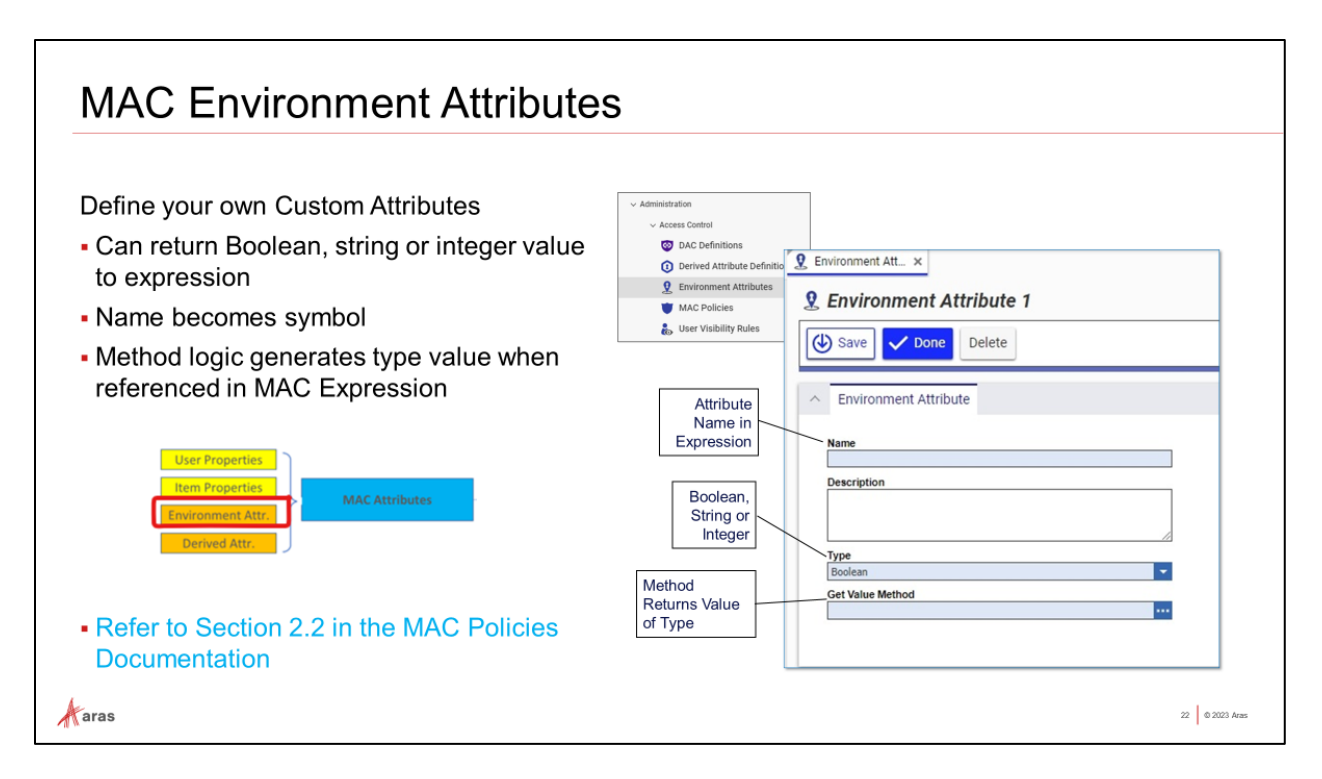

#### **Method Based Environment Attributes**

Attributes for MAC Expressions can be defined as return values of methods using the MAC Environment Attribute. The item is given a Name, which can be referenced in MAC expressions. A Method is provided, to compute a value which may be:

- a) Boolean
- b) String or
- c) Integer

The value is then resolved by Method logic to serve as an Attribute in MAC expressions. The example in the MAC documentation provides an example where a Boolean attribute determined true if the request is being made during "work hours" as defined the Method code provided in the appendix.

This approach allows for high levels of flexibility in definition of Attributes that are not necessarily based on User or Item properties.

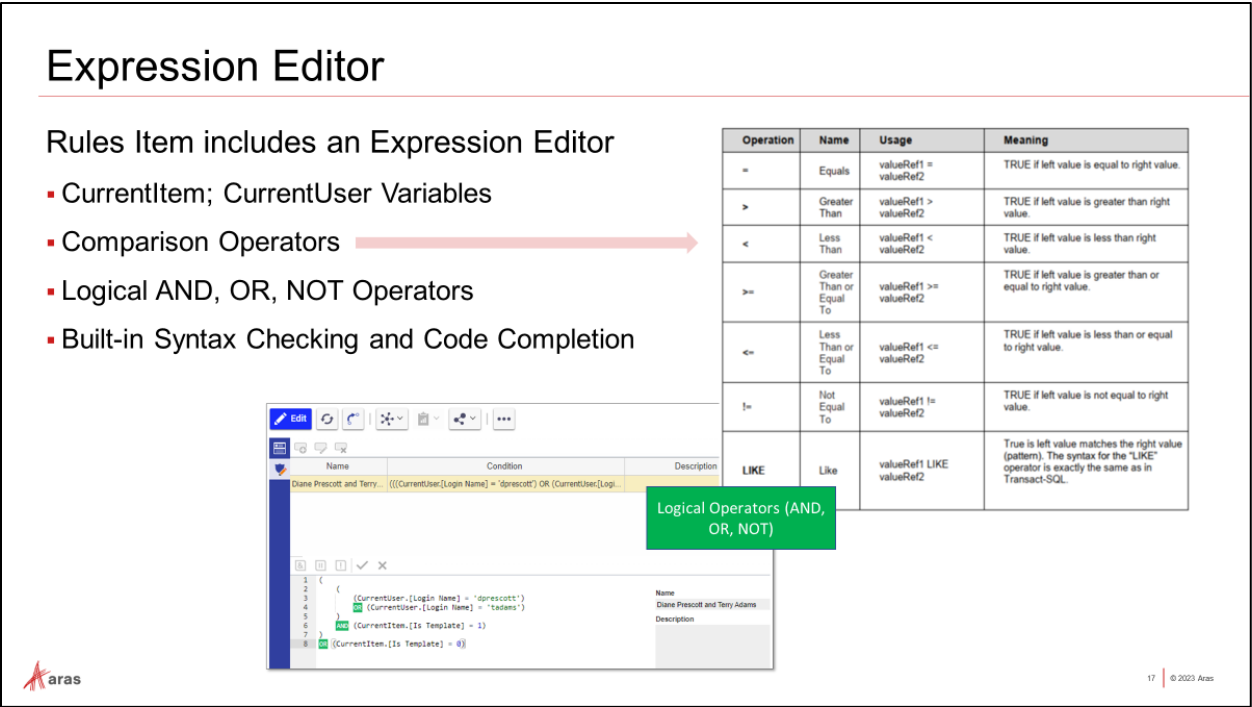

#### **Using the Rule/Expression Editor**

The Expression Editor simplifies the definition of MAC Conditions. CurrentItem, CurrentUser Attributes and Environment Attributes are available for use in Expressions. These can be interactively combined with Logical Operators (AND, OR NOT) to collectively produce a single TRUE/FALSE result – i.e., Condition.

While examining an existing MAC Policy in an earlier exercise we used the Expression Editor from the sidebar menu of the **Hide Templates** MAC Policy. We will review the Editor in detail and use it to define a new Policy in upcoming exercises.

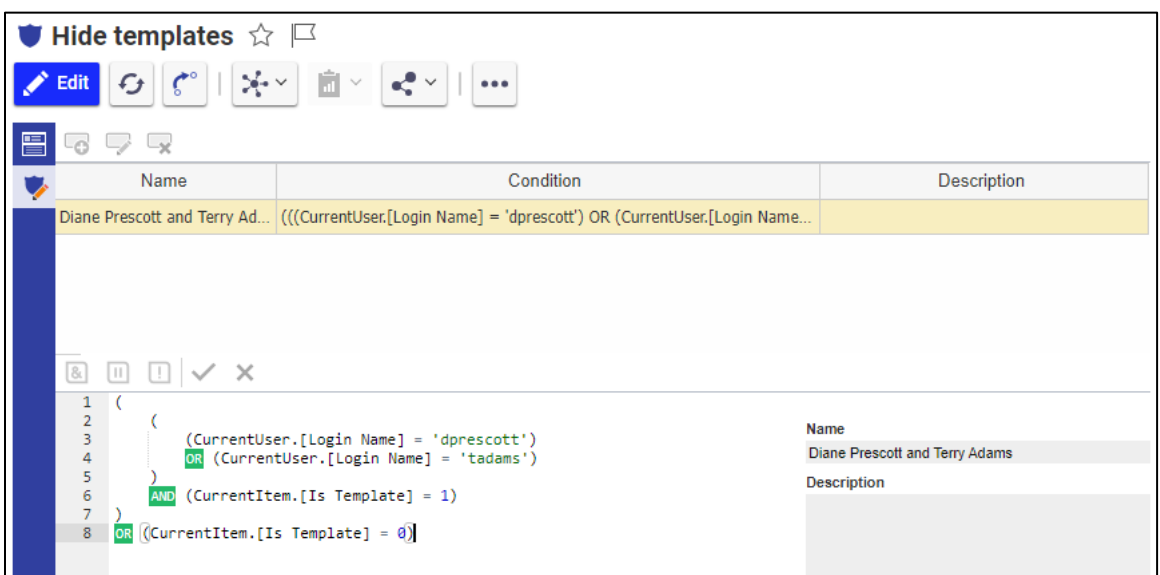

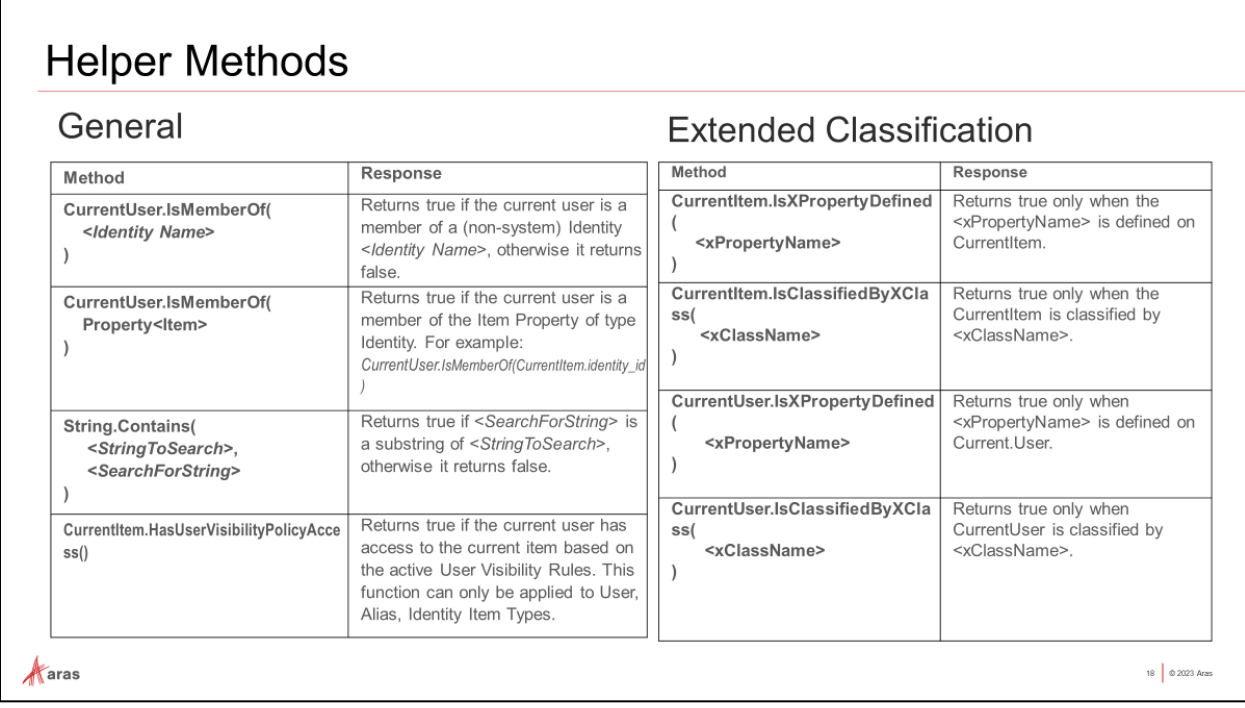

#### **Built-in Helper Methods Simplify Expression Logic**

The Expression Editor provides Helper Methods to simplify User, Item and String evaluation as detailed below:

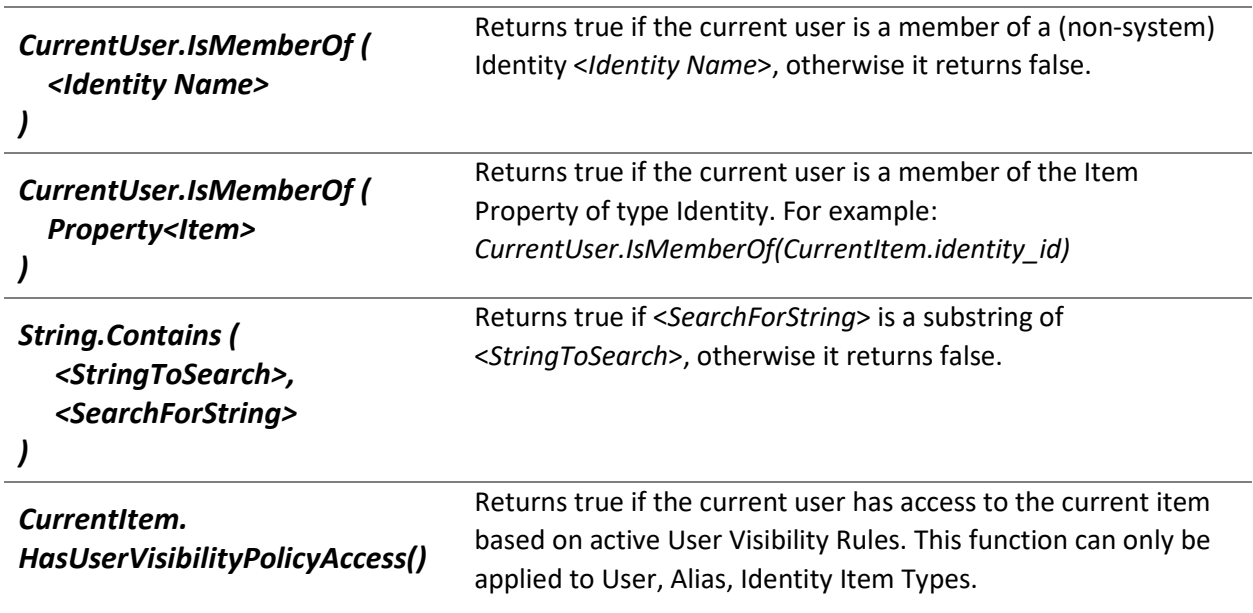

Note: For Extended Classification XClass Methods IsXPropertyDefined(), IsClassifiedByXClass() are available for CurrentItem and CurrentUSer. Refer to MAC Policies Documentation for more information.

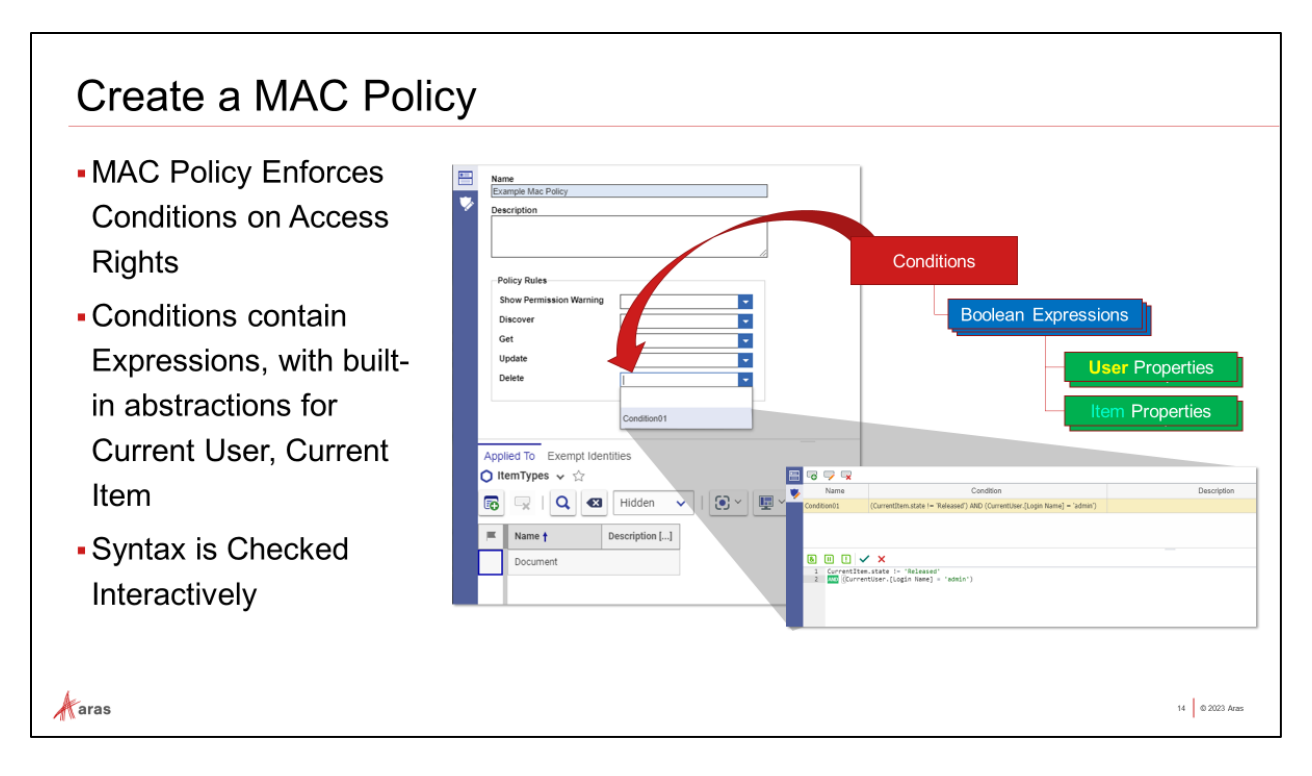

#### **Creating a MAC Policy**

In this exercise, we will work together to define a new MAC Policy, activate it, and observe its behavior. When activated, the policy will override the normally acceptable access to Documents even if permitted by the Permission in place. It configures this constraint to only certain group members as well.

The business use case is to prevent Asset Editors from being able to access Preliminary Documents.

#### *Try It … A Simple MAC Policy Based on Item LifeCycle*

- 1. Navigate to Administration->Access Control->MAC Policies and create a new MAC Policy named 'Test Policy'
- 2. Under the 'Applied To' tab, add a reference to Document Itemtype, and Save the policy
- 3. This displays a new sidebar button for the Expression Editor Pane. Open the Editor.
- 4. Use the 'New Condition' toolbar button to add a new row to the Rules grid. You will now be able to type in the lower pane to define expressions.
- 5. Enter 'CurrentItem.' (note period) to see the available Properties for use in the Expression

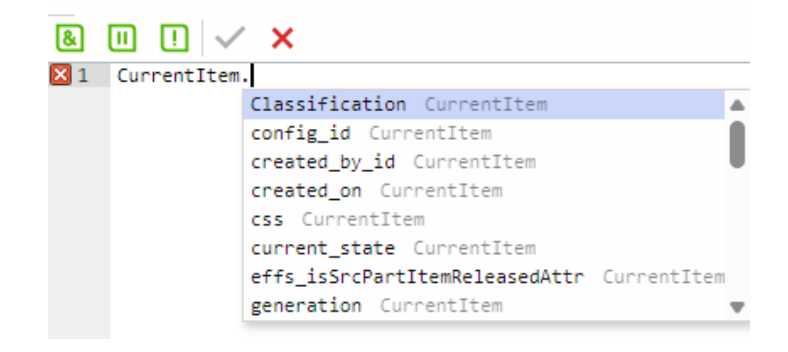

- 6. Select 'CurrentItem.State' then type '='Preliminary'
- 7. Use spacebar to display Operators, choose AND
- 8. Add another space, then type NOT
- 9. Next select 'CurrentUser.IsMemberOf('Asset Editor'). The expression should look like this: *(CurrentItem.state = 'Preliminary') AND (NOT CurrentUser.IsMemberOf('Asset Editor'))*
- 10. Next add an OR expression to allow access to Documents that are not in review:

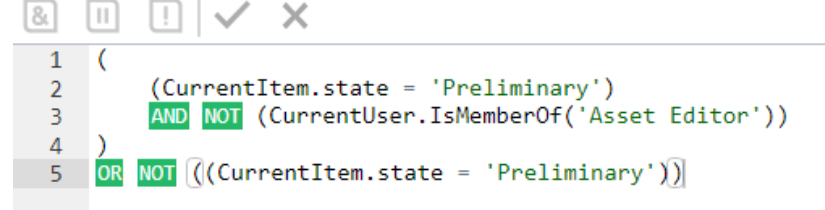

- 11. In the Name field enter 'Asset Editor Access'
- 12. The green checkmark indicates that there are no syntax errors.
- 13. Save the MAC Policy. *Note: the Rule syntax will be reformatted as shown above after saving.*
- 14. Return to the main MAC Policy form, and add the new condition to **Get** and **Discover** Access Rights
- 15. Click Done, and use the More Toolbar command to Activate the Policy

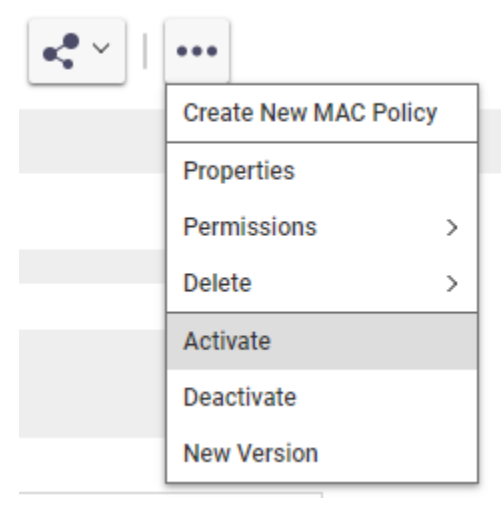

- 16. You may get a pop-up indicating that more than one user is logged in, click OK
- 17. Log out and log in as mmiller (Mike Miller) who is an Asset Editor.
- 18. List Documents. Try to list Documents that are in state 'Preliminary' using the search bar.
- 19. Deactivate the Policy as Admin and login once again as Mike Miller. List Documents with state 'Preliminary' again.

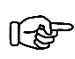

*Despite the Permissions assigned to Documents by the LifeCycle, MAC conditionally overrides access for members of the group when active.*

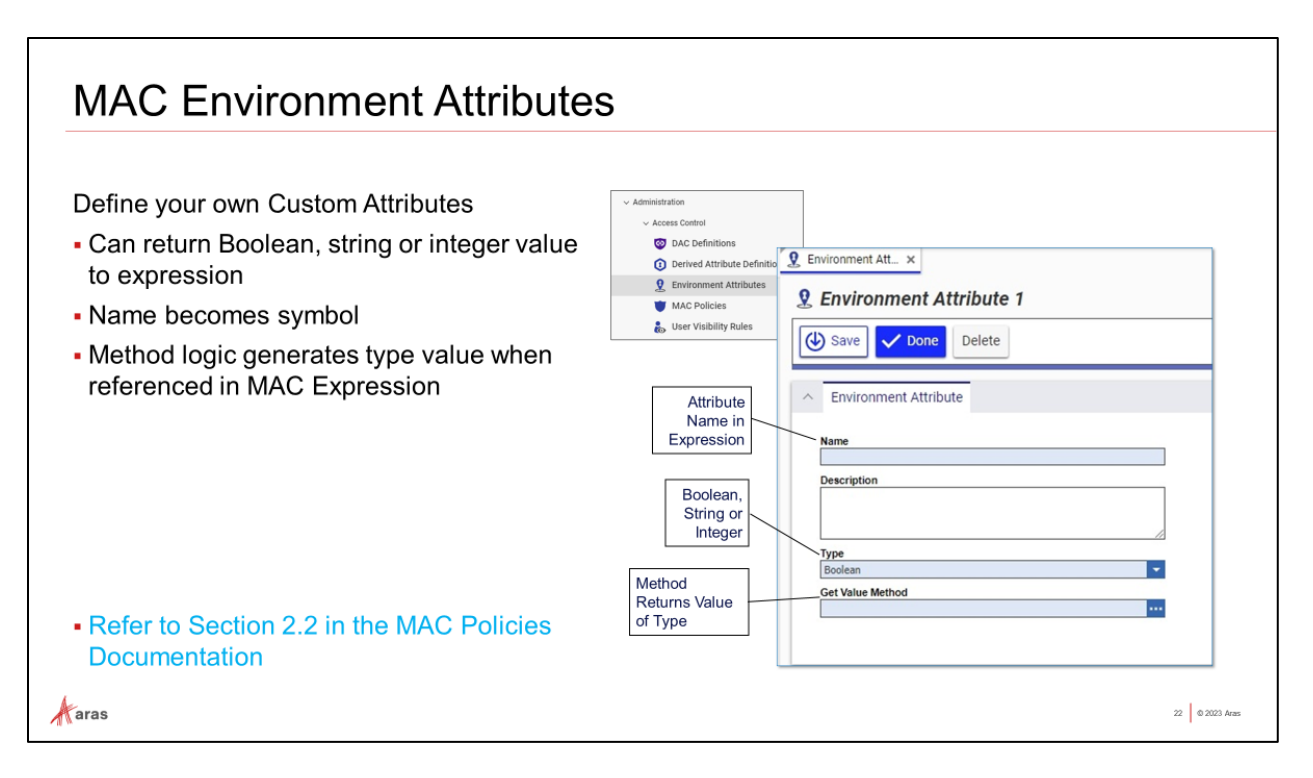

#### **Sample Environment Attribute Method**

Environment Attributes allow values used in expressions to be defined using custom Method logic rather than Property values. The following example shows how to write a method 'isWorkHours' that returns the value 'true' from 8AM to 8PM server time, Monday through Friday, otherwise 'false':

*//MethodTemplateName=CSharp:Aras.Server.Core.AccessControl.EnvironmentAttributeMethod; var startWorkTime = new TimeSpan(8, 0, 0); var endWorkTime = new TimeSpan(20, 0, 0); var currentDateTime = DateTime.Now; var isWorkDay = DayOfWeek.Monday <= currentDateTime.DayOfWeek && currentDateTime.DayOfWeek <= DayOfWeek.Friday; var isWorkTime = startWorkTime <= currentDateTime.TimeOfDay && currentDateTime.TimeOfDay <= endWorkTime; var isWorkHours = isWorkDay && isWorkTime;* 

*attribute.SetValue(isWorkHours);*

This Environment Attribute 'work\_hours' could be referenced in a Rule Expression by Name:

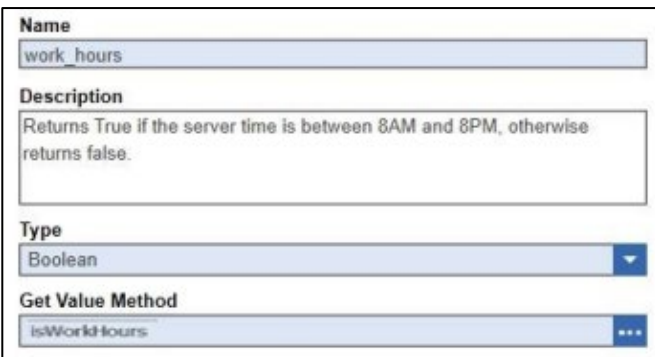

### Summary

- While RBAC and DAC Grant Access, MAC Conditionally Revokes it
- A MAC Policy consists of:
	- . Policy Rules against Access Rights
		- ... consisting of Conditions with Logical Operators (AND, OR, NOT)
			- ...which consist of Boolean Expressions with Comparison Operators
				- ... Expressions use Attributes
- -Attributes for MAC are obtained from Properties found directly on requesting User and Item being requested, or by Method logic, or Derived by Query\*
- Custom Properties used as MAC Attributes must be 'registered' in mp PolicyAccessItem

 $\mathcal{A}$  aras

21 0 2023 Aran

#### **Summary Thus Far**

We have learned that MAC is the final layer of the Innovator Access Control 'Stack', that is to say that regardless of any established access MAC can remove the Access Right that a MAC Rule is assigned for ultimate control. MAC revokes existing access, it does not re-assign permission (potentially granting access) like other policies may.

Rules are Boolean expressions evaluating Attributes. Attributes may be:

- Property values on Items,
- Property values on Users,
- Dynamically generated values via Method code (Environment Attributes),
- They may also be Collections derived from Query Definitions, called **Multivalued Derived Attributes**

Multivalued Derived Attributes will be the focus of the remainder of this course.

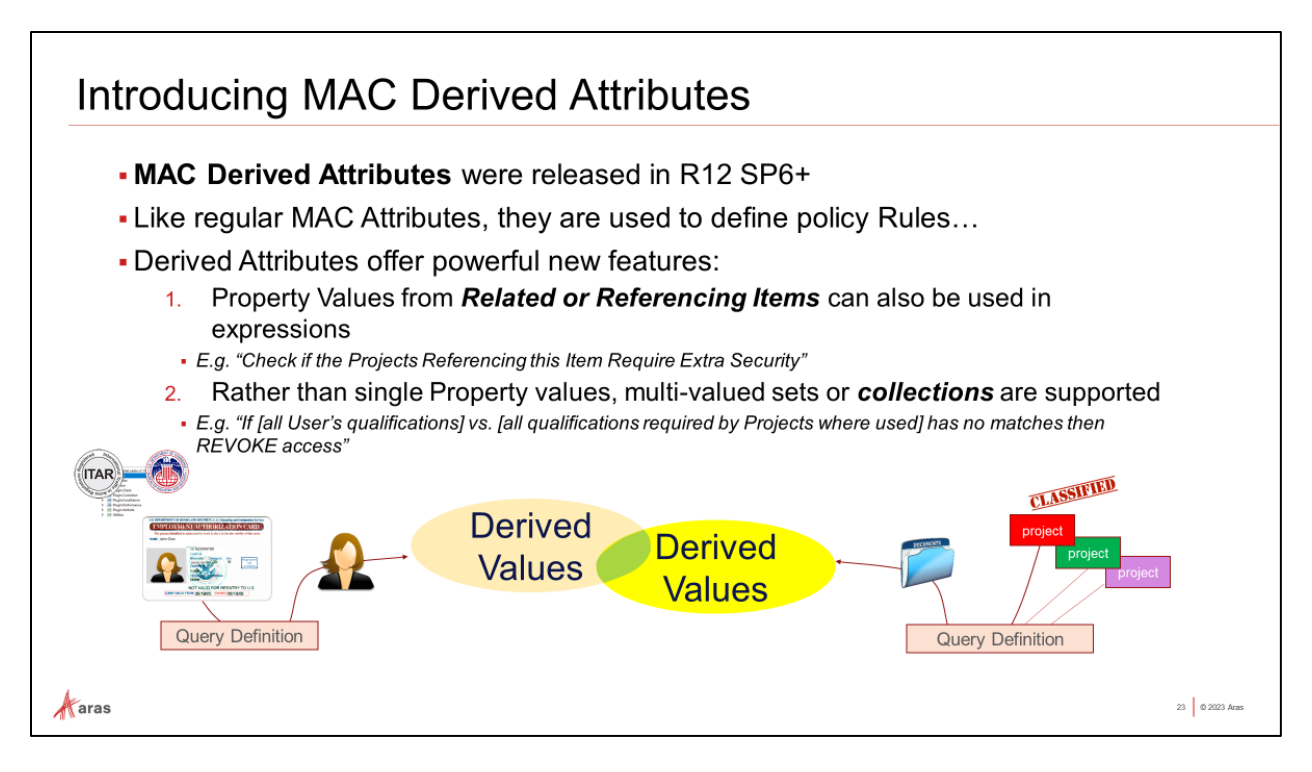

#### **Attributes Can be Multi-valued Collections Derived by Query Definition**

Multi-valued Derived Attributes have been added to MAC Policies allowing attributes to be collections (sets) of values derived from Query Definitions. This provides an extremely flexible way to form Boolean expressions to implement logic to control access to data.

For example, a query could derive all ITAR levels that a User has been added to, provided the ITAR level was a container Item with a relationship to User. Another could derive all Programs where a specific Customer was involved, provided the Customer item was assigned to the item property on the Program item. These Collections can be evaluated in Expressions using set operations like 'Overlaps', 'Contains', 'IsEmpty' as shown below:

![](_page_23_Picture_85.jpeg)

![](_page_24_Picture_70.jpeg)

#### **Derived Attribute Definition Itemtype**

Derived Attributes are created and managed using Derived Attribute Definitions Items. The fields are completed as follows:

- Name becomes the symbol used to reference the Derived Attribute in Expressions
- The Collection has a specific Datatype, i.e., the type of query results

Queries are defined under the Attribute Queries tab.

- "Applied To" Itemtype (root & scope)
- The second column is double-clicked to open the Query Definition form
	- $\circ$  The Query must result in a Target Property of the Leaf Item in the query structure
- Target Property will appear in the (read only) third column when the Query is defined. Type must match 'Datatype'

![](_page_25_Figure_1.jpeg)

#### **Generating an Attribute as a Collection**

In the example shown by the diagram above, the user is a member of three Programs. That is to say that Program Itemtype has a Relationship to the User Itemtype, and this User has a Relationship to three Program instances.

The query language used to show data in a Tree Grid View would use the same construct to derive target property values from the parent Program. In fact, one could test the logic by executing a Query Definition with the same query.

When saved, the name of the Derived Attribute can be referenced in a MAC Rule Expression as a Collection Attribute.

For example:

*Collection.Overlaps ( CurrentUser.<derived\_attr name1>, CurrentItem<derived attr name2> )*

Derived Attributes can generate Collections in a manner similar to what we do for TGV content, with some restrictions. The query must generate values consistent with the 'Datatype' setting and compatible with other attributes and operators.

#### **Performance considerations**

Long running queries will impact performance, so queries should be kept concise and the data model against which they run should be evaluated for impact.

![](_page_26_Figure_1.jpeg)

#### **Query Definition for Derived Attributes**

The Attribute Queries tab provided with the Derived Attribute form provides the interface for defining multivalued collections for MAC rules using Query Definition. The three columns are described above, and columns 2-3 are populated when the Query Definition is completed.

![](_page_26_Picture_49.jpeg)

The Query Definition window is accessed by double-clicking on the 'Leaf Item' column.

#### *Try It … Derived Attribute to get Programs the Current User is a Member of:*

- 1. From Administration->Itemtypes open **Program** for editing
- 2. Adda new relationship to **User** and click Done

![](_page_27_Picture_4.jpeg)

- 3. Navigate to Administration->Access Control->Derived Attribute Definitions and create a new Derived Attribute
	- Assign Name as '**User Programs**'
	- Set Datatype to '**Item**'
	- Add a new Attribute Query and assign the Applied To Itemtype (column 1) to '**User**'
	- *Double click* on column #2 Leaf Item to open the Query Editor
	- Define a query as follows:
		- o Add Related Item > Using Referencing Item… **Program User**

![](_page_27_Picture_148.jpeg)

4. From the Program User row, select (target) Property **source\_id**

![](_page_27_Picture_149.jpeg)

- 5. Click OK to close the query window
- 6. Save the Derived Attribute

The Derived Attribute 'User Programs' can now be used in Rule Expressions. We will use this Derived Attribute in MAC rules shortly.

![](_page_28_Picture_48.jpeg)

#### *Note:*

If desired, you can use a standard query via Administration->Configuration->Query Definition to duplicate this query and test results against the database. Keep in mind that Derived Attributes only use the Target property value in resulting Attribute Collections.

![](_page_29_Figure_1.jpeg)

#### **Using Derived Attributes in MAC Policy Rule Expressions**

At this point we have created a multivalued attribute that dynamically returns all Programs that a User is a member of. We now need to define another Derived Attribute to obtain the list of Projects that the Document is used in.

The query should return all Program parents of Projects where the current Document is used – that is to say, where the Document being accessed is used as a Deliverable on a Project under the Program. This attribute will then be used in a Boolean Rule expression to determine whether a User is assigned to the same Program where the Document being accessed is used – or not. If not, then any existing access is revoked.

![](_page_30_Figure_1.jpeg)

#### *Try It … New Derived Attribute to get Programs containing Project Documents:*

Navigate to Administration->Access Control->Derived Attribute Definitions Create a second Derived Attribute:

- 1. Name: '**Document Project Programs**'
- 2. Datatype: **Item**
- 3. Add a new row in the 'Attribute Queries' tab
- 4. Enter '**Document**' in the Applied To […] field
- 5. Double click on column #2 to open the Query Definition editor.
- 6. Define the query as follows:
	- o (right mouse menu) Add Related Item > Using Referencing Item…

![](_page_30_Picture_96.jpeg)

o Document <-Referenced by **Project Docs**

![](_page_31_Picture_2.jpeg)

o With the new row selected: Add Related Item > Using Item Property (**source\_id**)

![](_page_31_Picture_46.jpeg)

o To the third row: Add Related Item Using: Referencing Item "**Program Project**"

![](_page_31_Picture_47.jpeg)

- o With the fourth row selected, Select Property '**source\_id**'
- o Save and hit OK

![](_page_32_Picture_56.jpeg)

- o Click OK to save the Query Definition
- o Attempt to save the Derived Attribute 'Document Project Programs'
- o You will get the following error:

![](_page_32_Picture_7.jpeg)

o Keep the Derived Attribute window open, and proceed to the next page…

![](_page_33_Figure_1.jpeg)

#### **Increasing the Depth Limit After Careful Examination**

The system limits the depth of query levels by default to 2, which disallows attribute queries of more than 2 levels. Because Documents are Deliverables on Projects (under the Program) one of the queries must traverse the additional level to reach the parent Program.

In this case, we know that the number of Programs is low and will remain so, and the Project within each Program are few. Unlike BOMs or other complex structures, it is not likely that this query will have a performance impact.

However, keep in mind that once this limit is increased no other queries will be constrained and therefore other queries could possibly have a performance impact. It is important to carefully assess the potential performance impact.

#### *Try It … Increase Depth Limit of Query*

- 1. Navigate to Administration->Variables
- 2. Create a new Variable 'ac\_QueryDepthLimit'
- 3. Assign a value of 3 and click Done
- 4. Return to the '**Document Project Programs**' Derived Attribute to Save it successfully

![](_page_34_Figure_1.jpeg)

#### **Implementing the Use Case**

As mentioned earlier, the business use case is to restrict access to Documents under Programs to those assigned as Members on these same Programs. Once both Derived Attributes are defined, we may build a MAC Policy that uses them to enforce this use case.

#### *Try It … Create and Activate the MAC Policy Using Derived Attributes*

- 1. Navigate to Administration->Access Control->MAC Policies
- 2. Create a new MAC Policy, give it a name like '*Program User Document Access'*
- 3. Applied to Itemtype is '**Document**'
- 4. Save and use the sidebar menu to open the Rule Expression Editor
- 5. Add a new Rule giving it a name like '*Doc Access for Program Members'*
- 6. Use the following expression to define the Rule (note intellisense):

*Collection.Overlaps(CurrentItem.[Document Project Programs], CurrentUser.[User Programs])*

*(this green checkmark*  $\leq$  *indicates proper syntax, and can also be clicked to save expression)* 

7. Return to the Main MAC Policy Form and assign this Rule to the Access Right '**Get**'

![](_page_35_Picture_37.jpeg)

- 8. Click **Done** to Save the MAC Policy
- 9. From the More Menu […] **Activate** the MAC Policy

![](_page_35_Picture_38.jpeg)

#### **Testing the MAC Policy**

Once that the MAC Policy is active, Documents that are used as Deliverables on Project (child items) on any Program will only be accessible by Members of that Program. Let's try this out:

#### *Try It … Exercise the MAC Policy*

- 1. Navigate to Portfolio->Programs in the TOC and open **MP002** for editing.
- 2. Open the '**1923 Carbon Fiber 3D Printer**' Project from the Projects relationship tab. Edit and add one or more Documents to the Deliverables tab, and click **Done**.

![](_page_36_Picture_6.jpeg)

3. Return to Program MP002. Add some easily recognizable Users to the Member tab we created in an earlier exercise. Do not add Innovator Admin yet. BTW: If there is no Program User relationship on Program Itemtype, add it – then return to complete this step.

![](_page_36_Picture_97.jpeg)

4. Save the Program.

5. Remaining logged in as Admin, attempt to open 'Deliverables' (related Documents) on any Project child items to the Program.

![](_page_37_Picture_2.jpeg)

Because we have associated 'Get' Access Right with this Rule, only those who are listed as Members in the parent Program will be able to open a Document Deliverable anywhere in this Program scope.

- 6. From an incognito window, log in as **dprescott**, **bmoore**, or any of the Users you added to the Members tab on Program **MP002**.
- 7. From Portfolio->Projects in the TOC open 1923 Carbon Fiber 3D Printer
- 8. Open any Document from the 'Deliverables' tab. Close the Project window and return to the parent Program **MP002**.
- 9. Return to the admin session window and add yourself (admin) to the Members list on Program **MP002**.
- 10. Re-open 1923 Carbon Fiber 3D Printer Project and attempt to open the Document Deliverable.

#### **Other Things to Try**

- Add the Rule to different Access Rights, for instance 'Can Discover'
- Instead of adding to Members, add yourself to 'Exempt Identities' on the MAC Policy Itself
- Create more than one Rule and use various criteria on different Access Rights
- Define a new Rule to use a Property 'Security Level' on the Program such that:
	- $\circ$  Any Program Members with [Security Level] equal to or greater than that on the Project->Document Relationship Item can retain the Access Right(s) configured in a MAC Policy
- Explore other Use Cases...